#### **ΟΔΗΓΙΕΣ ΣΧΕΤΙΚΑ ΜΕ ΤΗ ΠΛΑΤΦΟΡΜΑ EDUPASS**

Παρακαλούνται οι γονείς να επισκεφτούν τη σελίδα <https://edupass.gov.gr/>και να ακολουθήσουν τα εξής βήματα πατώντας αντίστοιχα:

**1. Ξεκινήστε εδώ**

# Πλατφόρμα edupass

Στην πλατφόρμα edupass θα γίνεται η δήλωση παρουσίας και συμμετοχής στη δια ζώσης εκπαιδευτική διαδικασία σε δημόσιες δομές με βάση το πιστοποιητικό εμβολιασμού ή νόσησης ή αρνητικού rapid test ή self-test.

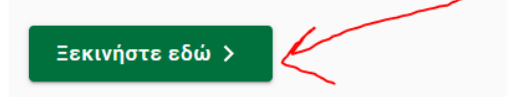

#### Πριν ξεκινήσετε

Για τη δήλωση θα χρειαστείτε:

- τους προσωπικούς σας κωδικούς πρόσβασης στο Taxisnet
- το ΑΜΚΑ σας ή το ΑΜΚΑ του παιδιού σας αν είστε γονεάς ανήλικου μαθητή
- **2. Πρόσβαση σε χώρους Πρωτοβάθμιας/Δευτεροβάθμιας Εκπαίδευσης/Ειδικής Αγωγής και Συνέχεια**

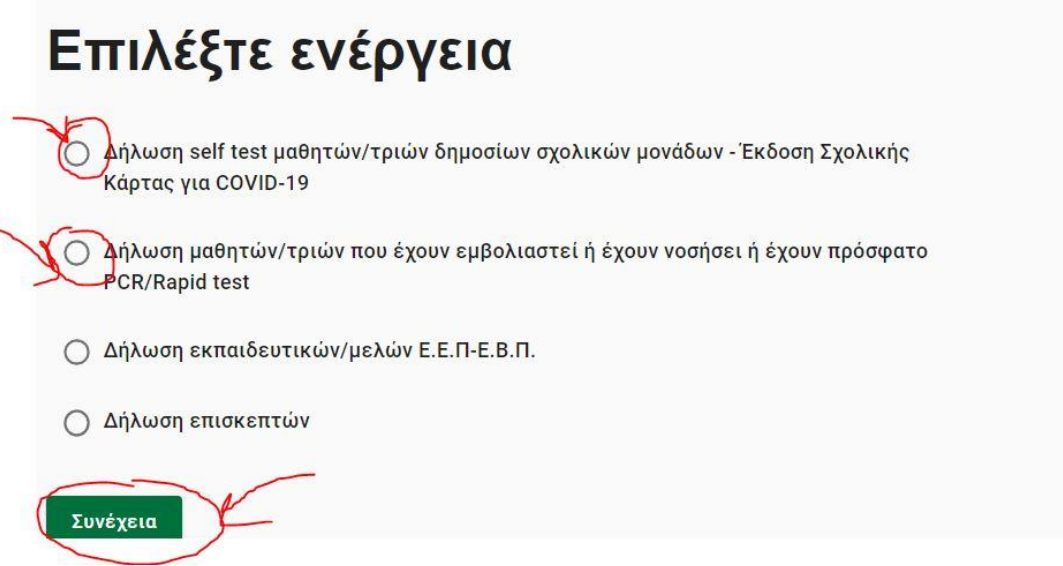

Επιλέγουμε το πρώτο για self test ή το δεύτερο σε περίπτωση πρόσφατης νόσησης , μοριακού ή rapid test.

3. Θα χρειαστούν στη συνέχεια οι κωδικοί taxisnet

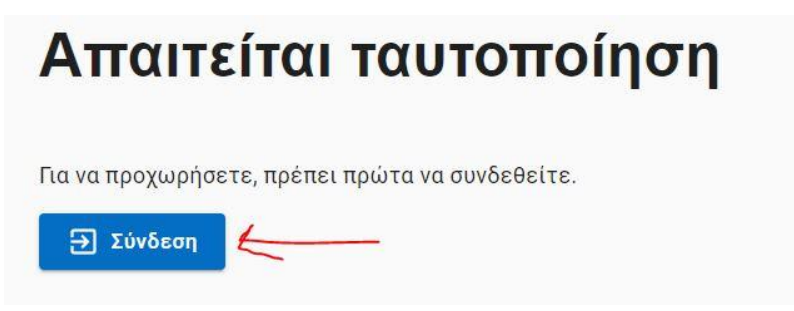

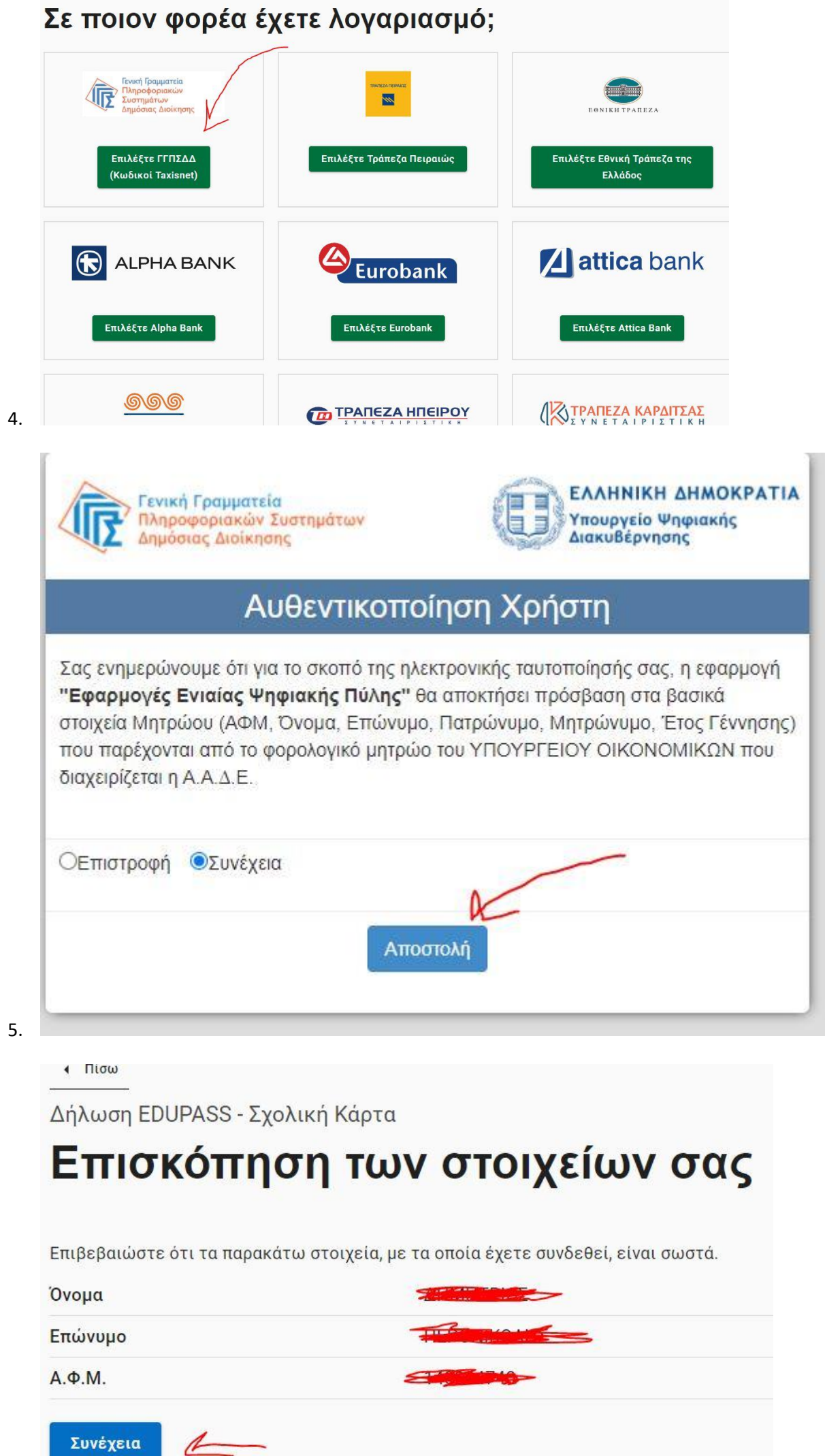

6.

a

#### Δήλωση EDUPASS - Σχολική Κάρτα

## Συμπληρώστε τα στοιχεία του σχολείου στο οποίο φοιτά ο μαθητής

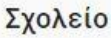

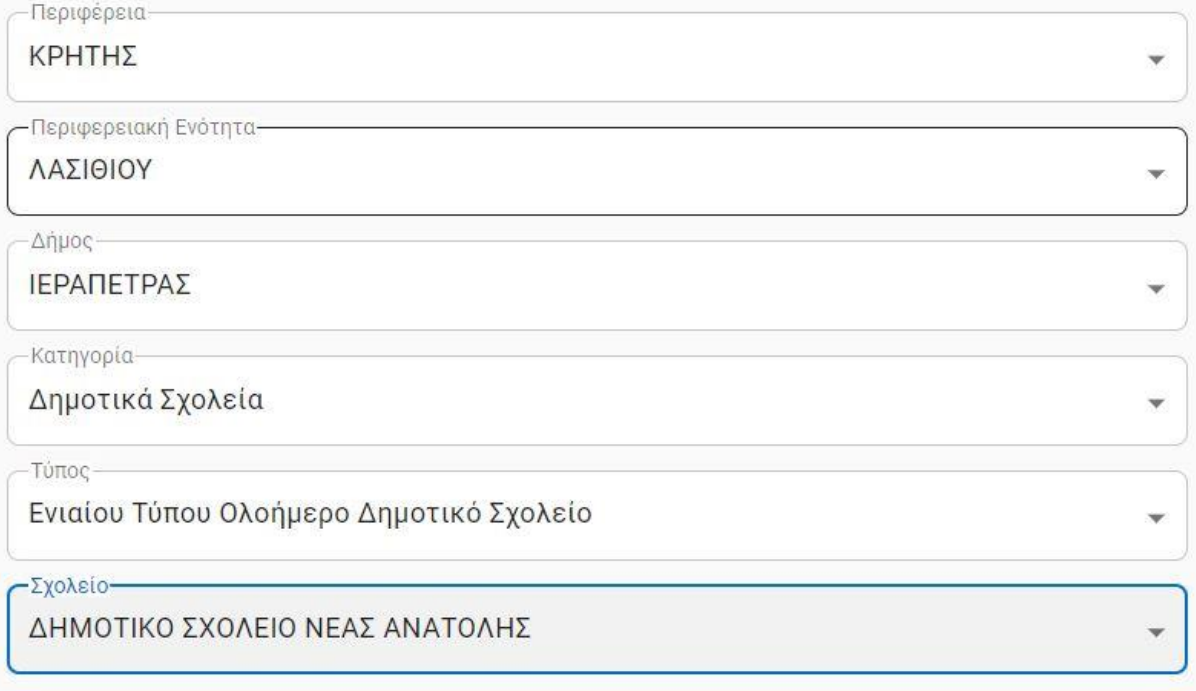

### Συμπληρώστε τα στοιχεία του μαθητή

- 7.
- 8. Συμπληρώνουμε τα στοιχεία του μαθητή<br>Συμπληρώστε τα στοιχεία του μαθητή

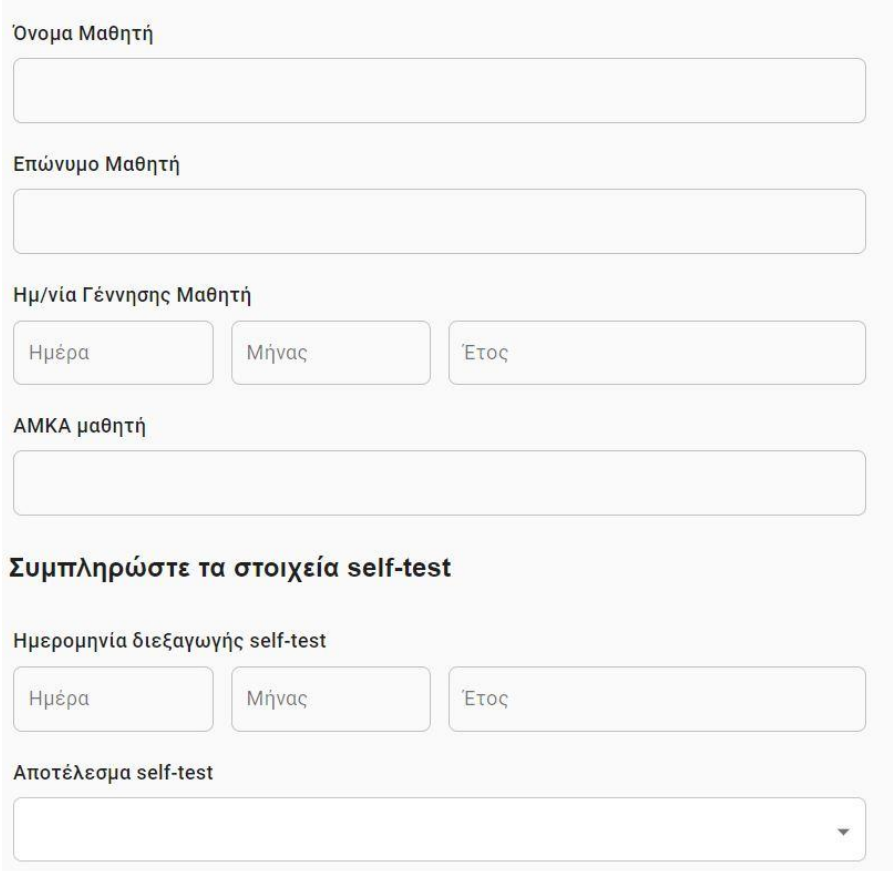

Με την υποβολή της παρούσας δήλωσης συμφωνώ να κοινοποιηθούν τα παραπάνω στοιχεία στο σχολείο.

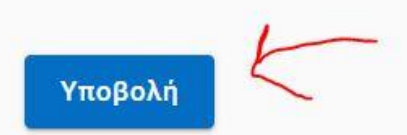

- 10.
- 11. Στη συνέχεια εκτυπώνουμε την δήλωση και οι μαθητές την κρατούν στο σχολείου για να την επιδείξουν σε περίπτωση ελέγχου. Σε περίπτωση που δεν υπάρχει εκτυπωτής μπορεί να γινει και ηλεκτρονικη επιδειξη από το κινητό ή να γίνει χειρογραφη αντιγραφή των στοιχειων και του κωδικου που βγάζει η πλατφόρμα.
- 12. Οι γονείς πρέπει να εισέρχονται στην πλατφόρμα ΚΑΘΕ ΔΕΥΤΕΡΑ και ΠΕΜΠΤΗ για να δηλώνουν το αποτέλεσμα του αυτοδιαγνωστικού ελέγχου (self-test). Το αποτελεσμα ελέγχεται στην εισοδο του σχολείου απο τους εφημερευοντες εκπαιδευτικούς και τη Διευθύντρια καθε Τρίτη και Παρασκευή (οπως πριν).
- **13. Σημαντικό!! Αν δεν γίνει η δήλωση στη πλατφόρμα οι μαθητές ΔΕΝ θα μπορούν να εισέλθουν στο χώρο του σχολείου.**